**TOP** 

#### Glyphen-Bedienfeld

#### Hinweis

Mithilfe des Glyphen-Bedienfeldes können Sie auch feststellen, ob Ihre Schrift dem Unicode-Standard entspricht, also »Unicode-konform« ist. Vergleichen Sie dazu die angezeigten Unicode-Werte mit denen in den Unicode-Zeichentabellen. Diese können Sie als PDF-Dateien von der Web-Seite http:// www.unicode.org, »Code Charts«, herunterladen.

### Begriff »Glyphensatz«

Bitte denken Sie immer daran, dass ein »A« für InDesign keineswegs ein »A« ist, sondern lediglich »das Zeichen mit dem hexadezimalen Unicode-Wert 0041«. Ist in einer Schrift dieser Unicode-Wert mit einem anderen Zeichen belegt, erscheint dieses anstelle des erwarteten »A«.

### Eigene Glyphensätze

# Wofür nutze ich das Glyphen-Bedienfeld?

Eigene Glyphensätze erstellen und

Das Glyphen-Bedienfeld hat im täglichen Einsatz große Bedeutung, weil es einige wichtige Informationen und Funktionen anbietet:

W Es liefert Ihnen Informationen über die ausgewählte Schrift und zeigt Ihnen den gesamten Vorrat der in ihr enthaltenen Schriftzeichen.

W Es zeigt Ihnen detaillierte Informationen zu jedem einzelnen Schriftzeichen: die Glyphen-ID (GID) 1 , den Unicode-Wert 2 sowie die Bezeichnung 3 , unter der dieses Schriftzeichen im Unicode-Standard geführt wird.

austauschen

W Es ermöglicht Ihnen, Schriftzeichen in den Text einzugeben, die Sie sonst gar nicht oder nur mit erheblichem Aufwand über die Tastatur eingeben könnten. Hierzu stellen Sie

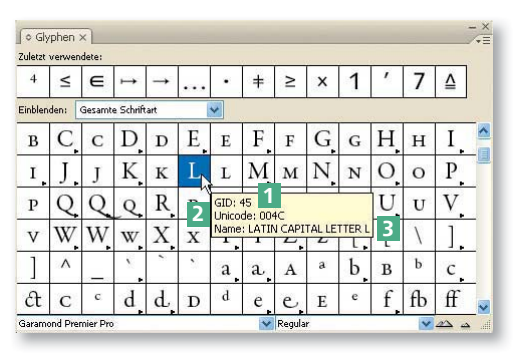

Abb. 1 Das Glyphen-Bedienfeld. Achtung: Der Unicode-Wert ist eine hexadezimale Zahl, daher können die Buchstaben A bis F darin vorkommen.

die Einfügemarke an die gewünschte Stelle im Text und doppelklicken auf das gewünschte Schriftzeichen im Glyphen-Bedienfeld.

## Was verstehe ich unter einem Glyphensatz?

Ein Glyphensatz ist eine Menge von bestimmten Schriftzeichen, die zu einer Einheit zusammengefasst sind. Die Schriftzeichen in einem Glyphensatz können aus mehreren Schriften stammen. In einem Glyphensatz werden für jedes enthaltene Schriftzeichen gespeichert:

■ der Unicode-Wert dieses Schriftzeichens,

W die Schriftart und der Schriftschnitt des Schriftzeichens, wobei Sie hier wählen können, ob Sie diese Informationen hier speichern möchten oder nicht.

In einem Glyphensatz werden insbesondere nicht gespeichert:

 $\blacksquare$  die Schriftgröße,

 $\blacksquare$  Zeichenformate.

## Warum sollte ich eigene Glyphensätze erstellen?

In einem Glyphensatz können Sie alle besonderen Schriftzeichen aus verschiedenen Schriften für ein bestimmtes Projekt zusammenfassen und im Glyphen-Bedienfeld anzeigen lassen. Dadurch sparen Sie viel Zeit, weil Sie alle diese Zeichen sofort zur Verfügung haben, und Sie stellen sicher, dass Sie für einen bestimmten Anwendungszweck immer dasselbe Zeichen verwenden.

**TOP**